# **Mijn Cockpit**

## **Hard- en software**

Begin 2022 raakte ik onder de indruk van de nieuwe flightsimulator Microsoft Flight Simulator MSFS2020 en besloot hier mee te beginnen. Daarvoor hield ik mij bezig met FSX. MSFS2020 vergt een zwaardere desktop\vlieg pc dan FSX. Ik heb mijn oude desktopkast daarom geüpgraded, met een nieuw MSI MAG B460 Tomahawk ATX 4xDDR4 moederbord, Intel 7 processor, 16 GB intern geheugen, Samsung SSD 860 EVO 500GB 2.5 inch voor Windows 10, Samsung 980 SSD, iTB, M.2 voor de flightsimulator en bestanden, RTX 3060 - 12 GB grafische kaart met 4 poorten (2x HDMI en 2x DP). De RTX3060 was destijds de enige nog redelijk betaal- en verkrijgbare kaart, maar kill your darlings! De kaart blijkt het best wel goed te doen. Gemiddeld 35 – 40 framerates.

Mijn Matrix TrippleHead2Go voor 3 beeldschermen kon ik niet meer gebruiken. Ik had verwacht dat ik deze met een verloop op de RTX3060 kon aansluiten. Dit kon niet met een analoge TripleHead2Go maar wel met een digitale uitvoering. De investering hiervoor (€300) zag ik niet zitten, gelet op de toch al aanwezige 4 poorten op de RTX3060. Ik heb mijn 3x 19 inch beeldschermen - behouden en met verloopkabels (Kabelshop 3x € 8) van HDMI naar DVI (2x) en DP (1x) aangesloten op de RTX 3060.

Met de beeldscherminstellingen in Windows 10 en die in het NVIDIA configuratiescherm staan de beeldschermen geschakeld. Ze staan op een verhoging en zijn voor de scenery en de cockpit. Een 4<sup>e</sup> beeldscherm 22 inch staat lager er voor, deze gebruik ik voor de navigatie met LNM - Little Nav Map.

De Saitek (nu Logitek) Yoke en Throttle quadrant heb ik vervangen door de set van Honeycomb de Alpha Flight Controls Yoke en de Bravo Throttle Quadrant. Beiden werken aanmerkelijk soepeler en nauwkeuriger dan mijn oude Saitek set. Mijn Saitek\Logitech Rudder pedals heb ik vooralsnog behouden.

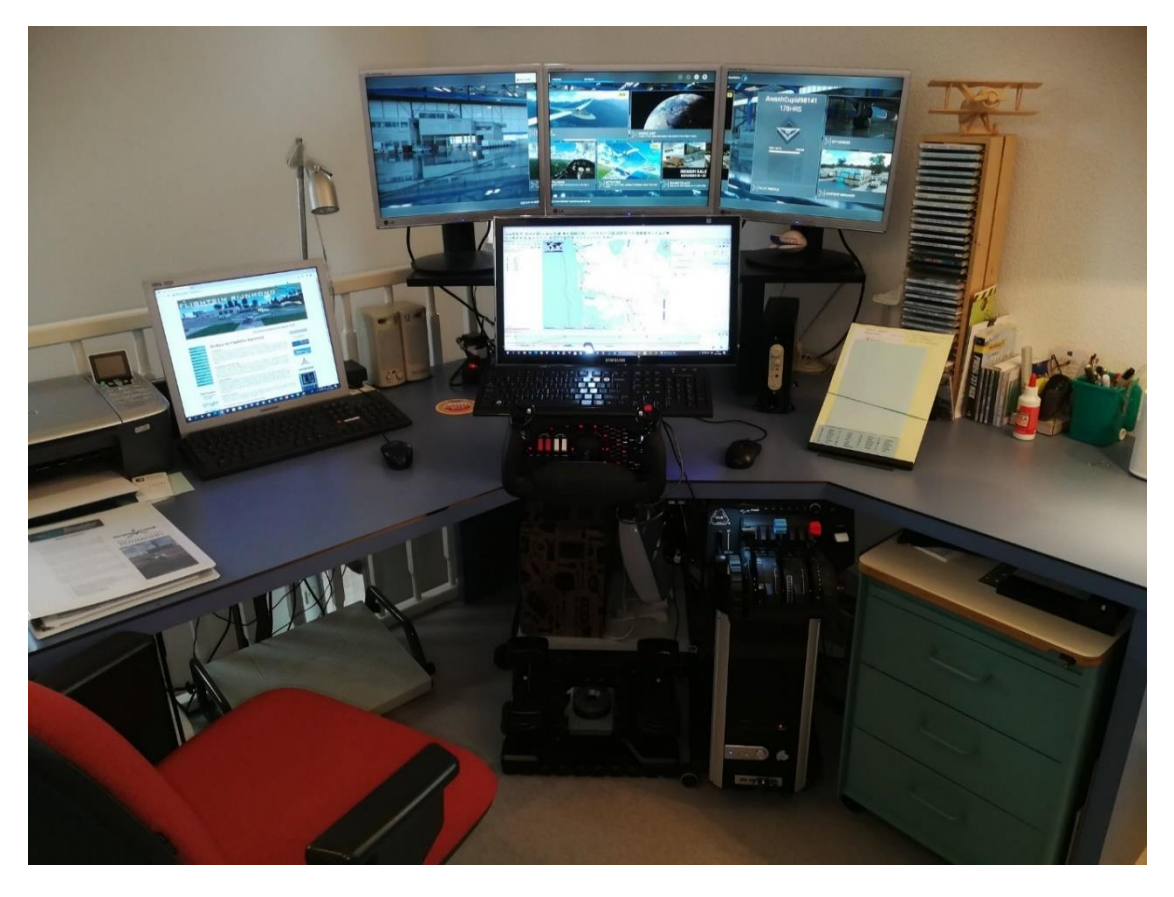

### **Tutorials, ondersteuning en add-ons**

Met een niet aflatende hulp van FS Rijnmond leden, info van andere flightsimulator clubs (oa de onvolprezen en veel omvattende info van FS Eindhoven) en YouTube video filmpjes (oa Simhanger) ben ik mijn eerste verkenningen gaan doen in de MSFS2020. Voor het eigenlijke vliegen val ik nog graag terug op het alom bekende standaard werk van Floris Wouterlood – Leren Vliegen met Flightsimulator FSX -. Ook voor het vliegen met MSFS2020 wel zo nuttig en leerzaam waar het de vliegtechniek betreft. Voor kennis van Windows 10 en straks 11 gebruik ik de Computerbijbel van SchoonePC en zijn Nieuwsbrief.

Inmiddels vlieg ik (nog wel met handicap) met een klein groepje online op woensdag en zondagavond. De VFR vluchten worden aangekondigd op de website van FS Rijnmond bij - Online vliegen -. Dit is niet alleen leuk maar vooral leerzaam. Tijdens de vlucht wordt aan aspirant simpiloten - waar nodig - ruim hulp en advies gegeven.

Voor het online vliegen zijn een aantal programmaatjes nodig zoals Multiplayer (hiermee zien we elkaar op de luchthaven en in de lucht), Teamspeak3 (via de headset contact met elkaar), JoyToKey, (spraakknop toekennen aan een toets of knop op de yoke), Transmitter (voor de virtuele vlucht online zichtbaar op LNM).

Voor de verschillende views vanuit de cockpit heb ik op het numeriek deel van het toetsenbord, onder de cijfertoetsen, views ondergebracht.

#### **Zelf gemaakte en toegepaste hulpmiddelen**

Buiten het vliegen knutsel ik graag en probeer met wat eigengemaakte hulpmiddelen de bediening van een en ander wat comfortabeler en efficiënter te maken.

Ik heb bovenop de throttle een kunststof houder (U-cellenbeton profiel - Hornbach €5) gemonteerd voor het toetsenbord. Er is een usb led lichtje (Bol.com) boven geplaatst. De houder is met de eigen schroeven van de yoke bevestigd.

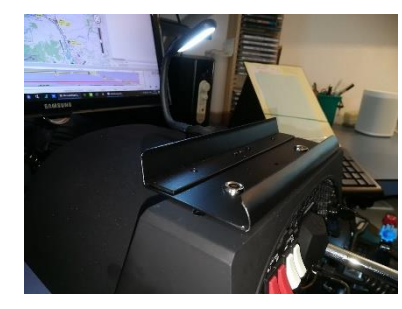

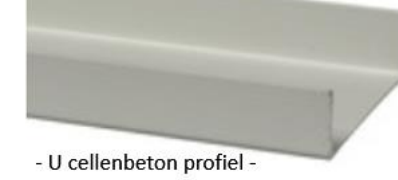

kunststof Hornbach €5 \2.60m

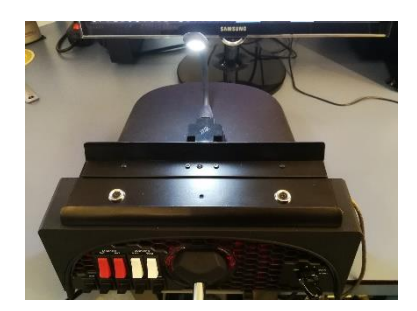

Voor de houder heb ik een stukje U-cellenbeton profiel op de gewenste maat afgezaagd. De voorzijde heb ik voorzichtig verwarmd met een verf afbrander. De kunststof wordt dan week en is vervormbaar. In de houder houd ik het toetsenbord van binnen tegen de voorkant aangedrukt. De weke rand heb ik tegen de voorkant van het toetsenbord gedrukt. Met een latje heb ik de weke voorkant om het toetsenbord gebogen en een paar minuten zo vastgehouden. Afgekoeld behoudt de houder de gewenste vorm. Afgewerkt met een spuitbusje matzwart (Action € 2,59)

De Bravo throttle heb ik schuin naast de yoke onder het bureaublad opgehangen met behulp van een montageplaat (Hornbach € 1,40) In de plaat heb ik 2 extra gaatjes geboord corresponderend met die van de throttle. Ook hier weer de eigen schroeven gebruikt (verzonken). De montage plaat steekt aan weerszijden voldoende over voor bevestiging aan de onderzijde van het bureaublad.

Honeycomb verkoopt een dergelijke plaat als accessoire in zwart (€ 45) en blank (€ 35) ex verzendkosten (UK) een stevig bedrag voor een plaatje ijzer!

Voor de bevestiging heb ik 2 dunne plaatjes – ten opzichte van elkaar versprongen ter breedte van de montageplaat onder het bureaublad geschroefd.

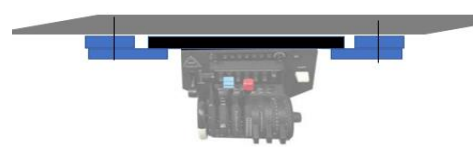

Hier kan de throttle tussen worden geschoven en blijft makkelijk weer uit te nemen.

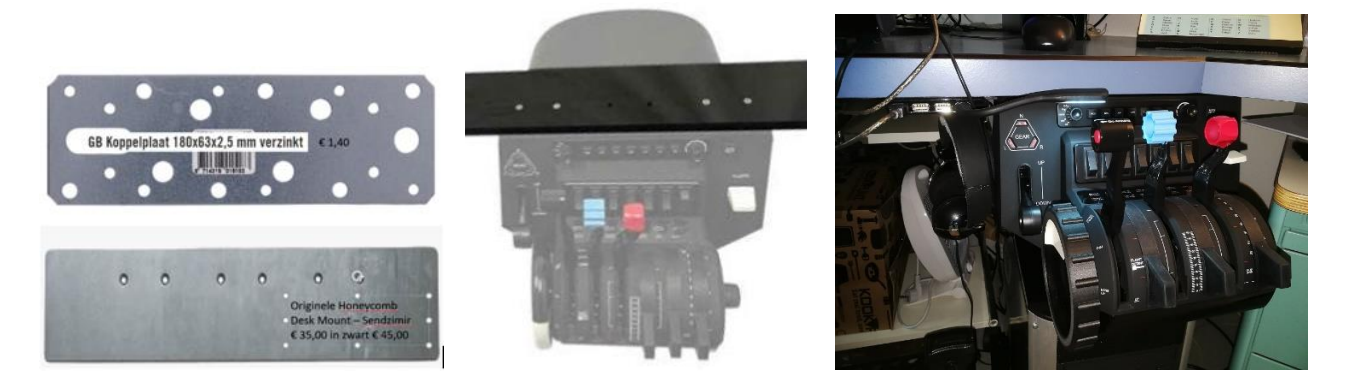

Op het trimwiel heb ik een geribbelde buitenring bevestigd. Een fijne toevoeging. De positionering van de yoke en throttle geven een min of meer 'realistische' beleving; als in een echt vliegtuig.

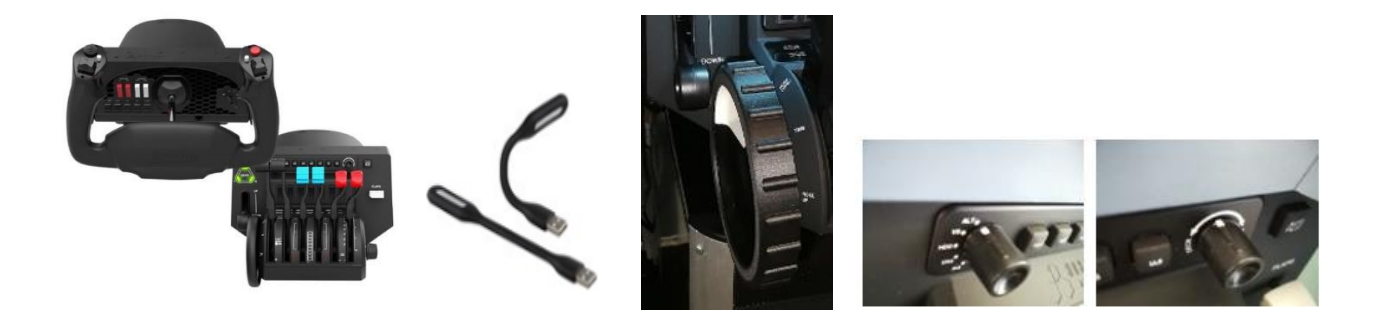

De 2 draaiknoppen op de Bravo hebben geen positiemarkering. Met witte verf heb ik een witte markeringstip gezet (Action Acryl verf € 1,89). Hierdoor kan de keuzestand beter worden afgelezen.

Links naast de Bravo throttle heb ik aan de onderzijde van het bureaublad een klein usb verdeelblokje bevestigd voor de aansluiting van 2 USB laptop led lampjes (Bol.com € 2,70 pst) waarmee het toetsenbord en de Bravo knoppen worden uitgelicht. Dubbelzijdig tape doet wonderen!

De USB-C aansluitingen achter op de yoke en throttle zijn kwetsbaar! Ze worden aangesloten op een klein - te simpel gemonteerd - printplaatje aan de binnenzijde van de behuizing. Bij teveel beweging is breuk reëel. Door het snoer en de steker met een zwart tapeje vast te zetten aan de behuizing voorkom je ellende.

De rudder pedals geven vaak een probleem bij het fixeren op de grond. Ik heb het op een rubbermat (Blokker € 6 ) geplaatst en wordt extra gestabiliseerd met 2 opsluit blokjes. De rubbermat is stroef en glijdt hoegenaamd niet op het zeil (vloerbedekking).

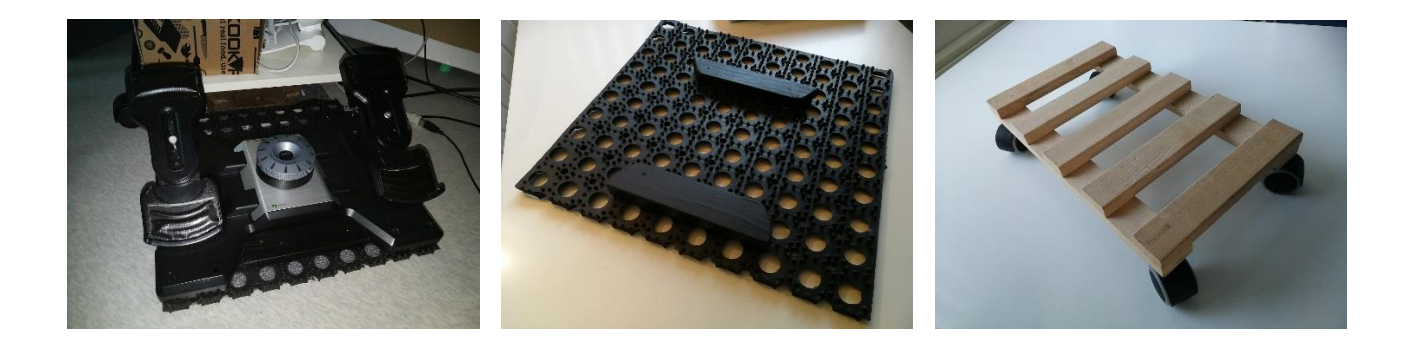

Een andere, ook prima oplossing kan zijn om de Pedals aan de onderzijde te voorzien van 4 strookjes klitteband (ruwe kant gebruiken) en te bevestigen met dubbelzijdig tape, het geheel op een dunne kortharige deurmat (Blokker € 6). De deurmat is door de rubber onderkant stroef. Of nog anders een plank, of fixeren met latten om verschuiven tegen te gaan.

Een 5<sup>e</sup> beeldscherm (een oude desktop) staat links in mijn cockpit. Hierop plaats ik tutorials en andere nuttige informatie voor en tijdens het vliegen.

De vlieg pc\desktop staat onder het bureau. Om de bereikbaarheid te vergemakkelijken heb ik de desktop op - een passend gemaakte - trolley gezet. (Hornbach € 9). Als ik het fris heb in de cockpit (zolder) rol ik de desktop onder het bureau vandaan en krijg ik een behaaglijke warme luchtstroom uit de achterzijde.

De foto's verduidelijken het geheel.

#### **Trottle on**

Ben Smeman 'aspirant' sim-piloot Web beheer en Nieuwsbrief FS Rijnmond november 2022

NB wil je tot 'lering ende vermaak' ook een beschrijving van je eigen cockpit delen, stuur dat dan naar [smecom@gmail.com](mailto:smecom@gmail.com) voor plaatsing in de Nieuwsbrief van FS Rijnmond.